## **Owa.ttk.ee Nähtav/mittenähtav e-maili esimene teksti rida Kasutatav veebilehitseja on Firefox**

## Näidis:

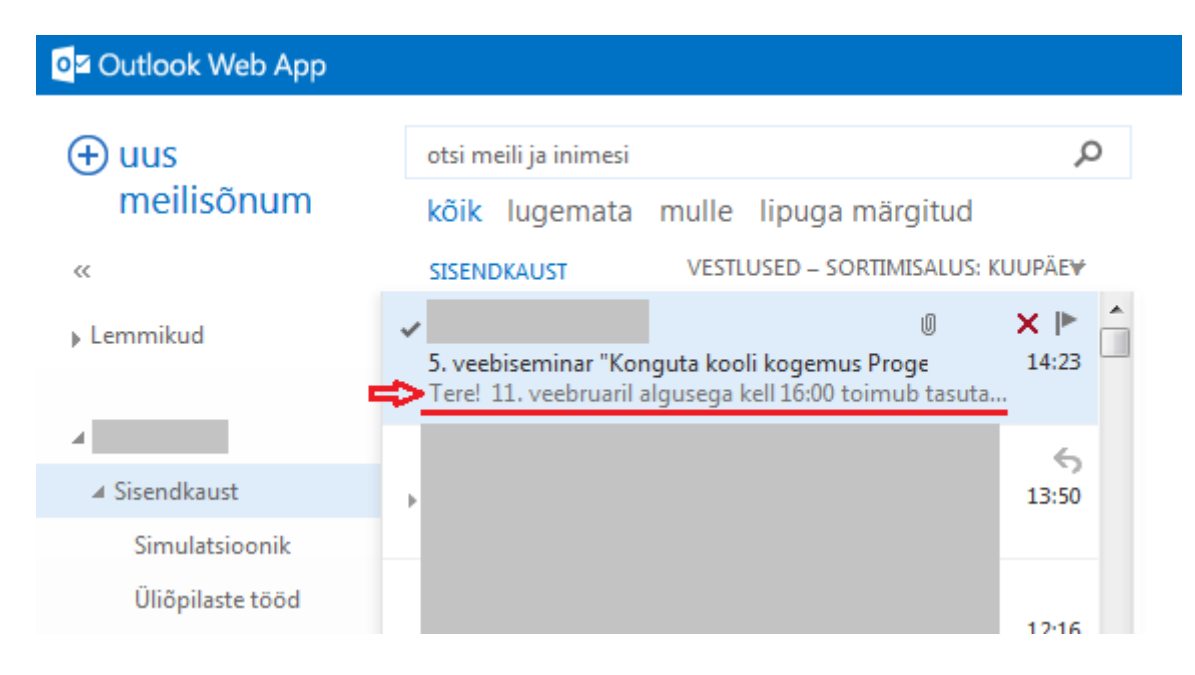

## Tulemus:

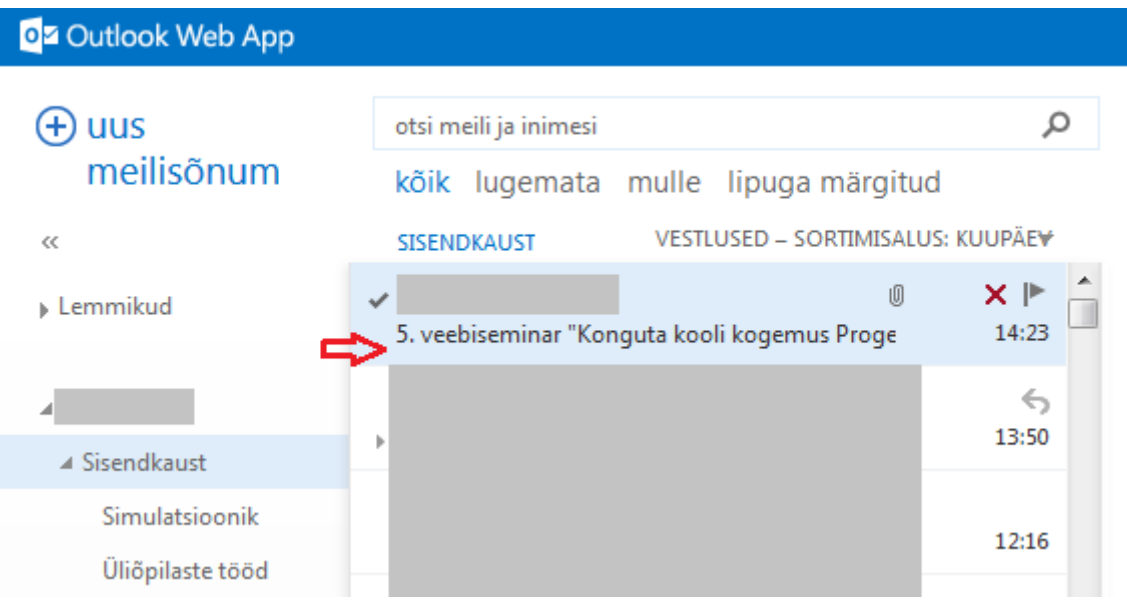

1. Logi sisse owa.ttk.ee-sse, vali "Sätted" ja seejärel vali "Kuvamissätted".

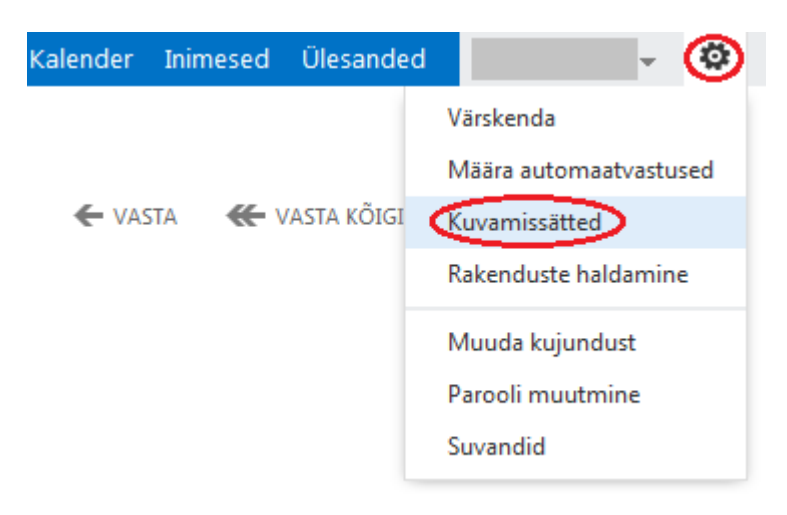

2. Sõnumiloendi all on "Teksti eelvaade", kus saab valida, kas eelvaate tekst kuvatakse või mitte.

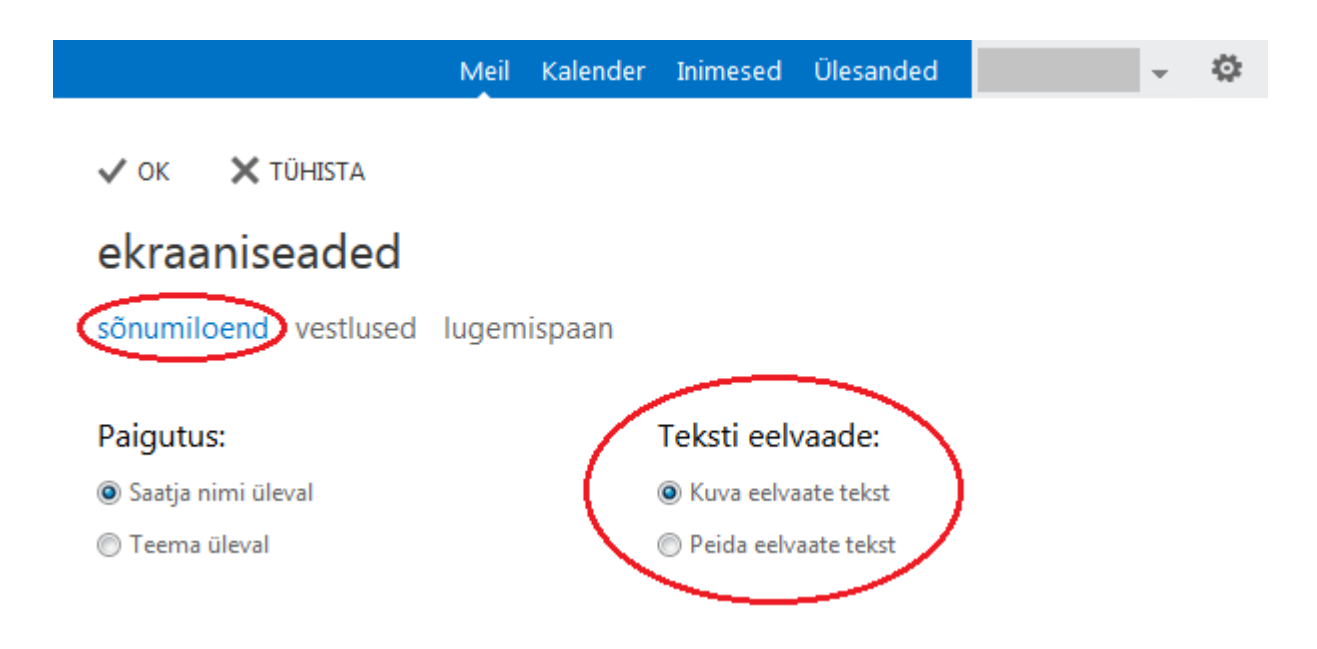

3. Salvestamiseks vajuta "OK".

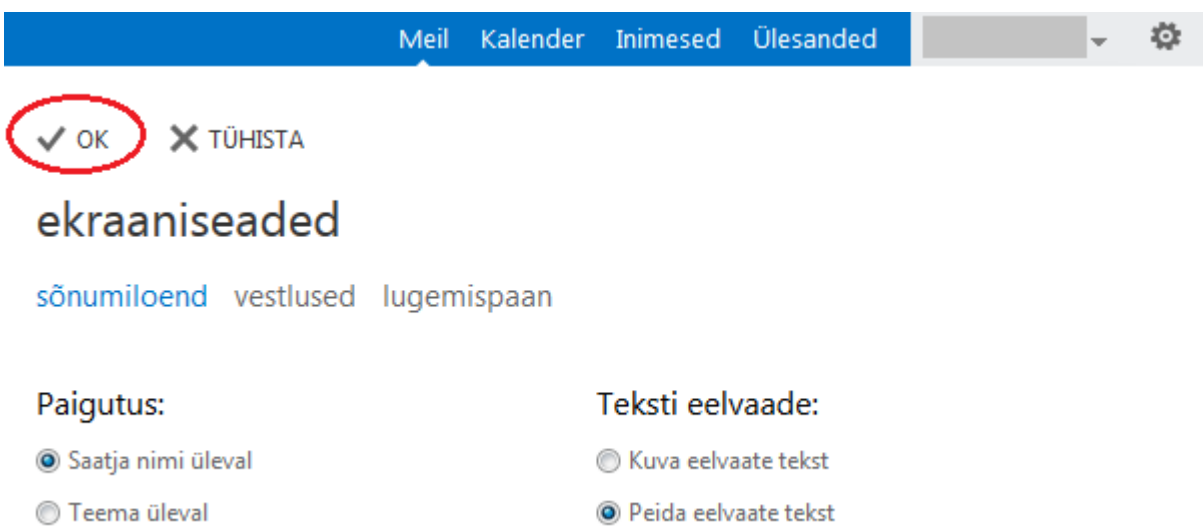